# **TWITTER VERİLERİ ÜZERİNDE DUYGU ANALİZİ**

# **MUSTAFA KEREM KILIÇLIOĞLU**

# **DÖNEM PROJESİ**

**DANIŞMAN Dr. Öğretim Üyesi Serpil Yılmaz**

**İZMİR, 2024**

# **TEŞEKKÜR**

Bu dönem projesinin hazırlanmasında gösterdiği her türlü destek ve yardımdan dolayı çok değerli hocam Dr. Serpil Yılmaz'a en içten dileklerimle teşekkür ederim.

**02 Ocak 2024 Mustafa Kerem KILIÇLIOĞLU**

# **İÇİNDEKİLER**

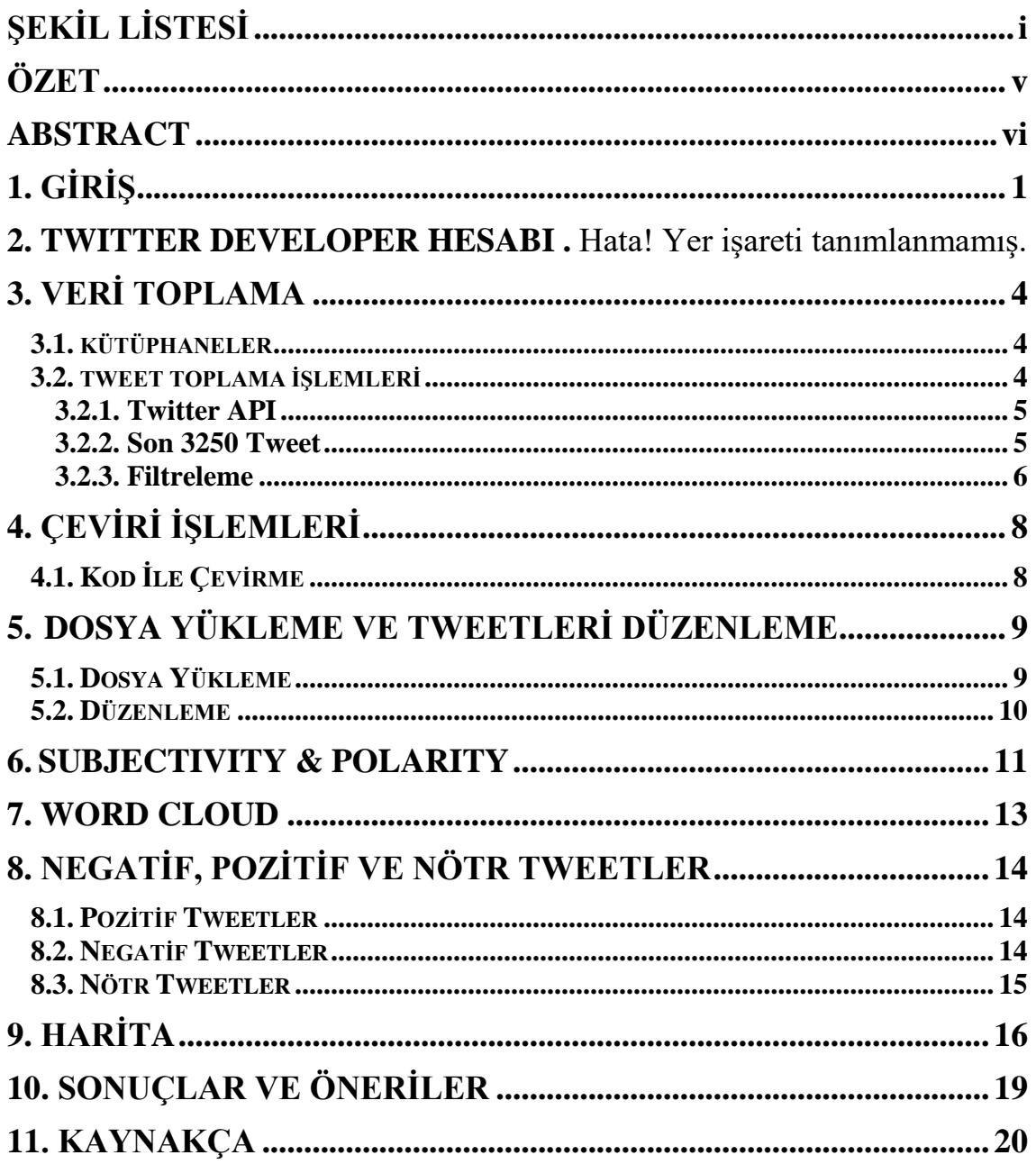

# **ŞEKİL LİSTESİ**

### **Sayfa No**

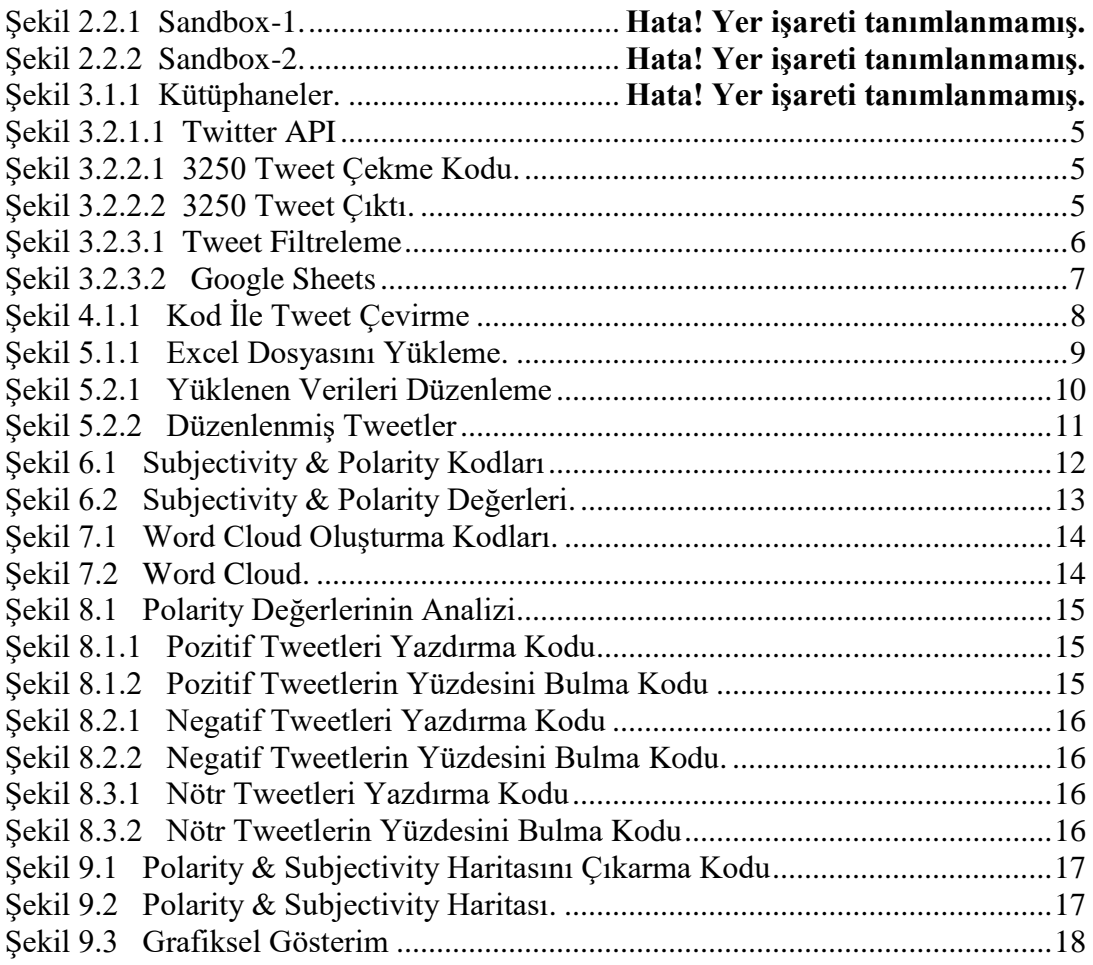

# **ÖZET**

### **TWITTER VERİLERİ ÜZERİNDE DUYGU ANALİZİ**

Mustafa Kerem KILIÇLIOĞLU İzmir Katip Çelebi Üniversitesi Fen bilimleri Enstitüsü Dönem Projesi Danışman: Dr. Serpil Yılmaz Ocak 2024, 26 sayfa

Bitirme projemde maalesef ülkemizde 6 Şubat 2023 yılında yaşanan deprem felaketi sonrası Twitter üzerinde yaşanan felaket ile ilgili atılan tweetleri, o tweetlere atılan bazı yanıt, retweet ve onun bahsedildiği tweetleri topladım. Sonrasında o tweetlere duygu analizi uyguladım.

**Anahtar sözcükler:** Duygu analizi, Twitter, DEPREM, 6 Şubat,Türkiye, Tweet

#### **ABSTRACT**

#### **SENTIMENT ANALYSIS OF TWITTER DATA**

Mustafa Kerem KILIÇLIOĞLU İzmir Katip Çelebi University İnstitute Of Science Supervisor: Dr. Serpil Yılmaz January 2024, 26 pages

In my graduation project, unfortunately, after the earthquake disaster that happened in our country on February 6, 2023, I collected the tweets about the disaster on Twitter, some responses, retweets and tweets mentioning it. Then I applied sentiment analysis to those tweets.

**Keywords:** Sentiment analysis, Twitter, EARTHQUAKE, 6 February Turkey ,Tweet

# **1. GİRİŞ**

Dönem projesinin amacı insanların sosyal medyadaki duygu durumlarını ölçmek ve analiz yapmaktır. Belirli konular hakkında insanların nasıl hissettiklerini ölçerek ona göre bazı çıkarımlarda bulunabiliriz. Ürünlerini kitlelere pazarlamaya çalışan bir şirket için nerelerde yanlış yaptıklarını bularak hatalarını düzeltmeyi sağlar. Belirli konularda devletlerin veya şirketlerin araştırmalarında kullanılarak insanların nabzı ölçülür ve sorunlara karşı daha etkili çözümler bulmamız sağlanır.

#### **2. TWITTER DEVELOPER HESABI**

Duygu analizi yapmamız için veri setine ihtiyacımız var. İlk olarak Twitter'da Developer Hesabı açmalıyız. Developer hesabı için Twitter bizden bazı bilgiler istiyor. Bu hesabı hangi amaçla kullanacağımız, nerelerde kullanacağımız gibi bilgileri girererek açma talebimizi gönderiyoruz. Twitter talebi inceledikten sonra eğer uygun bulursa hesabı aktifleştiriyor ve bize ücretsiz olarak kullanacağımız belirli sınırları olan Sandbox'lar veriyor.

#### **2.1. TWEEPY**

Tweepy, Python ile Twitter API'sine erişmemizi sağlayan açık kaynaklı bir Python paketidir. Tweepy sayesinde Developer Hesabı'ndan alacağımız API ile belirli sınırlar altında veriler elde edebileceğiz.

#### **2.2. SANDBOX**

Twitter, Developer Hesabı'nda bize kullanmamız için Sandboxlar sunar. Bu Sandbox'lar belirli sınırlar içerisinde API'leri kullanarak projelerimizi test edebileceğimiz ortamlardır. Bu projede Twitter'ın ücretsiz olarak sunduğu Sandbox'lardan kullanacağım. Bunlar aylık 25 bin ve 5 bin tweet ile sınırlıdır. Belirli gün aralığında tweetleri alabilmemizi sağlar. Aynı zamanda Twitter bu sınırlar dışında son atılmış 3250 tweeti almamıza izin verir.

Şekil 2.2.1 Sandbox-1

| <b>MONTHLY TWEET CAP USAGE (1)</b> |                                         |
|------------------------------------|-----------------------------------------|
| O Tweets pulled of 1.500           | 0%<br>Resets on February 2 at 00:00 UTC |
| <b>PROJECT APP</b>                 |                                         |
| KeremKlcloglu16534575298237399     |                                         |

### Şekil 2.2.2 Sandbox-2

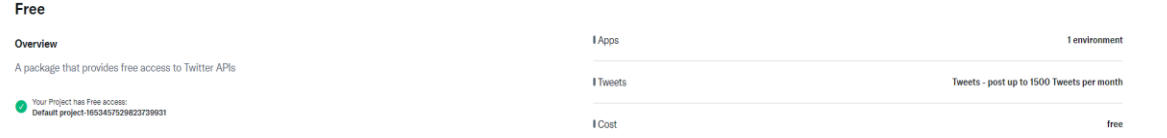

### **3. VERİ TOPLAMA**

Twitter Developer Hesabı'nı açtıktan sonra veri toplamak için Google Colab üzerinde Python kodlama dilini kullanarak kod yazmaya başlayacağız.

#### **3.1. Kütüphaneler**

Twitter üzerindeki verileri kullanmamız için Tweep'yı import ediyoruz. Verilere duygu analizi yapabilmek, tablo olarak gösterebilmek, en çok kullanılan kelimeleri bulut halinde gösterebilmek ve bazı diğer işlemler için aşağıda gördüğümüz şekilde kütüphanelerimizi yazıyoruz.

▼ Kütüphaneler

```
/ [1] #Kütüphaneler
       import tweepy
       from textblob import TextBlob
       from wordcloud import WordCloud
       import pandas as pd
       import numpy as np
       import re
       import matplotlib.pyplot as plt
       import datetime, time
       plt.style.use('fivethirtyeight')
```
Şekil 3.1.1 Kütüphaneler

#### **3.2. Tweet Toplama İşlemleri**

Tweepy'ı projemize import ettik. Bundan sonra onun kodlarını kullanarak Tweetleri çekmeye çalışacağız.

#### **3.2.1. Twitter API**

Tweetleri toplayabilmemiz için Twitter'ın bize verdiği API bilgilerini girmemiz ve hesabımıza erişim sağlamamız gerekiyor.

```
#Twitter API Bilgileri
consumerKey = '8rFmU0YVe8QBei21GsY6d7dAi'
consumerSecret = 'RUjBcYgIQ8y6DiLrQbNkVo57M5jrF0oAehc2LaA1JAaHe6OjxI'
accessToken = '633727850-T7pEeWJ3KD5uryV99BbQvGUCb0xTVt4IGtstZTh9'
accessTokenSecret = 'WhPTx1HOvrpTnsoRlckUqmWHVH272CeIrGdFGPvvfJsAW'
```
Şekil 3.2.1.1 Twitter API

#### **3.2.2. Son 3250 Tweet**

Deprem ile ilgili paylaşılan son 3250 tweete göre alabiliyoruz sadece. Bu tweetleri aşağıdaki kodlar sayesinde alıyoruz.

```
tweets_list = []<br>text_query = 'EARTHQUAKE'
count = 3250for tweet in api.search(q=text_query, count=count, lang='en-en'):
    tweets_list.append((tweet.created_at,tweet.id,tweet.text))
```
#### Şekil 3.2.2.1 3250 Tweet Çekme Kodu

tweets, likes, time ve ids adında dizilerimizi oluşturuyoruz. Tweepy yardımıyla 'EARTHQUAKE' hashtag'i ile atılan son 3250 tweeti alıyoruz. Her tweeti aldığında dizilere gerekli bilgileri yazdırıyoruz. En sonunda tüm dizileri bir dataframe içine atıp yazdırıyoruz.

|                  | <b>Tweet Id</b>       | <b>Tweet URL</b>                                                      | Tweet<br>Posted<br>Time    | <b>Tweet Content</b>                                          | Tweet<br><b>Type</b> | Client                   | <b>Retweets</b> | Likes<br><b>Received Received</b> | Tweet<br>Location Language | Tweet          | Use                       |
|------------------|-----------------------|-----------------------------------------------------------------------|----------------------------|---------------------------------------------------------------|----------------------|--------------------------|-----------------|-----------------------------------|----------------------------|----------------|---------------------------|
| $\circ$          | "1625842348771901440" | https://twitter.com/bluwrld/status/16258423487                        | 15 Feb<br>2023<br>12:59:57 | "128 hours buried, rescued alive,<br>checked in t             | ReTweet              | "Twitter for<br>iPhone'  | $\Omega$        | $\Omega$                          |                            |                | English "1514326011835568 |
| -1               | "1625842313359400961" | https://twitter.com/PRembielak/status/16258423                        | 15 Feb<br>2023<br>12:59:48 | "RICO from puppy to #rescuedog<br>#USAR #PL and h             | Tweet                | "Twitter Web<br>App'     | $\Omega$        | 5                                 | m                          | English        | "760786867168108          |
| $\overline{2}$   | "1625842284347682817" | https://twitter.com/SadiaKh26232740/status/162                        | 15 Feb<br>2023<br>12:59:41 | "May Allah have mercy on the Muslim<br>Ummah, Ame             | ReTweet              | "Twitter for<br>Android" | $\mathbf{0}$    | $\mathbf{O}$                      |                            | English        | "1118836582390411         |
| 3                | "1625842271286398976" | https://twitter.com/roonrma/status/16258422712                        | 15 Feb<br>2023<br>12:59:38 | استغفر الآدال<br>\n#TurkeySyriaEarthquake\n#Turkey\           | Tweet                | "Twitter for<br>Android" | 13              | 14                                |                            | Urdu           | "1430039213681033         |
| $\boldsymbol{4}$ | "1625842231448858625" | https://twitter.com/PiomRox/status/16258422314                        | 15 Feb<br>2023<br>12:59:29 | کی رنگا رنگ تقریب اور PSL8# اک طرف"<br>#TimHorton             |                      | ReTweet "MedhaGayathri"  | $\Omega$        | $\Omega$                          |                            | Urdu           | "1503237208748474         |
| $\cdots$         |                       |                                                                       |                            |                                                               |                      |                          |                 |                                   |                            |                |                           |
| 42645            | "1625085212731351047" | https://twitter.com/Reading online/status/162                         | 13 Feb<br>2023<br>10:51:21 | "35.225 οι νεκροί σε #Τουρκία &<br>(χροία από                 | ReTweet              | "Twitter for<br>Android" |                 | $\mathbf{O}$                      |                            | Greek          | "80186238519574*          |
| 42646            | "1625085180229607428" | https://twitter.com/MeetOurWorld/status/162508                        | 13 Feb<br>2023<br>10:51:14 | "CCTV footage shows people fleeing<br>when quake              | Tweet                | "Twitter Web<br>App'     | $\Omega$        | м                                 | m                          |                | English "1514401259947806 |
| 42647            | "1625085177419427843" | https://twitter.com/hdkistanbul/status/1625085.                       | 13 Feb<br>2023<br>10:51:13 | "Acil çağrıl Dünyanın her yerinden<br>bizlere gön             | Tweet                | "Twitter Web<br>App"     | 6               | $\overline{7}$                    |                            | <b>Turkish</b> | "3230471                  |
| 42648            |                       | "1625085171979685888" https://twitter.com/Maha Bhisma/status/1625085. | 13 Feb<br>2023<br>10:51:12 | " & Keajaiban lain di Turki; Abdul ReTweet<br>Karim, 67 ta    |                      | "Twitter for<br>Android" | 6               | $\circ$                           | m                          | in.            | "1605027727790129         |
| 42649            | "1625085171023351809" | https://twitter.com/linjn /status/162508517102                        | 13 Feb<br>2023<br>10:51:12 | "น้องแมวกอดน้องหมาหลังจากรอดจาก ReTweet<br>แผ่นดินไหว (● O \n |                      | "Twitter for<br>iPhone"  | 6615            | $\mathbf 0$                       | m                          | Thai           | "770940701911547          |

Şekil 3.2.2.2 3250 Tweet Çıktı

#### **3.2.3. Filtreleme**

Twitter bazı Sandbox API'leri sayesinde tweetleri belirli filtrelere göre aramamızı sağlar. Ücretsiz olarak kullanabileceğimiz Şekil 2.1 ve Şekil 2.2'deki 30-Days Sandbox'ını kullanarak 1 aylık aralıklardaki tweetleri çekebiliriz.

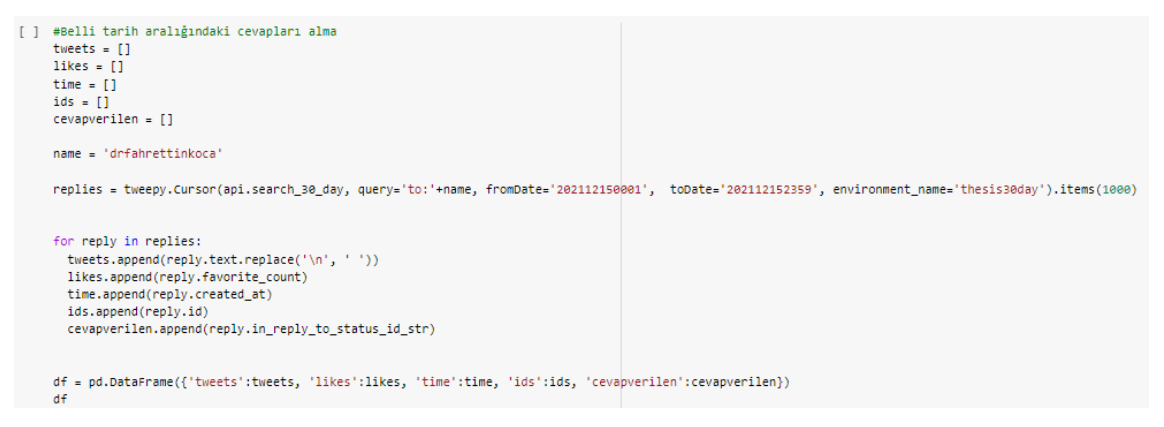

Şekil 3.2.3.1 Tweet Filtreleme

Aynı işlemleri bu sefer api.search\_30\_day kodumuzu kullanarak gerçekleştirdik. Bunu kullandığımızda iki tarih aralığı belirtmemiz isteniyor ve bu aralık asla belirli bir sınırı aşamaz. Bu kodu kullanarak farklı farklı tarih aralıkları girerek 20bin'e yakın tweet çektim.

Her dataframe oluşturduktan sonra toplanan verileri bilgisayara ya da sanal bir ortama kaydetmemiz gerekir. Eğer kaydetmezsek tekrar dataframe oluşturduğumuzda üstüne

yazılır ya da belirli bir süre Colab'a girmezsek otomatik olarak veriler silinir. Bu yüzden dataframe'leri Google Sheets'e atmak için ayrı bir kod yazdım oradan da dilersek Excel olarak indirebiliriz.

# Google Sheets İşlemleri

```
[ ] #Googler Sheets / Doğrulama
    !pip install --upgrade --quiet gspread
    from google.colab import auth
    auth.authenticate user()
    import gspread
    from oauth2client.client import GoogleCredentials
    gc = gspread.authorize(GoogleCredentials.get_application_default())
[ ] #Googler Sheets / Kaydetme
    from gspread_dataframe import get_as_dataframe, set_with_dataframe
    sh = gc.create('Tweetler')worksheet = gc.open('Tweetler').sheet1
    set_with_dataframe(worksheet, df2)
```
Şekil 3.2.3.2 Google Sheets

İlk kodu çalıştırdığımızda Google Drive'a erişim izni istenir erişim izni verdikten sonra Karşımıza çıkan key'i kodun altında çıkacak olan ekrana girmemiz gerekir. Onu girdikten sonra 2. Kod çalıştırılır bu sayede dataframe tweetler adı altında sheets dosyası olarak Google Drive'a kaydedilir.

## **4. ÇEVİRİ İŞLEMLERİ**

Duygu analizi yapmamızı sağlayan kodlar sadece İngilizce kelimeler üzerinde analiz yapıyor. O yüzden tweetleri İngilizceye çevirmemiz gerekiyor.

#### **4.1. Kod İle Çevirme**

Colab üzerinden çeviri yapmamızı sağlayan kütüphaneyi eklememiz gerekiyor. Onu yaptıktan sonra dataframe üzerindeki her tweete tek tek çeviri yapacak bir fonksiyon yazmalıyız. Bu çevirileri yeni bir dizi oluşturup içine atacağız ve duygu analizine başlayacağız (Renotte 2022).

```
[ ] %%capture
    !pip install git+https://github.com/neuml/txtai#egg=txtai[pipeline]
[ ] %%capture
    from txtai.pipeline import Translation
    #Çeviri modeli oluşturma
    translate = Translation()#Tweetleri İngilizceye çevirip ekrana yazdır
    def tweetCevir(yazi):
     return translate(yazi, 'en')
    df['englishtweets'] = df['tweets'].apply(tweetCevir)
    df
```
Şekil 4.1.1 Kod İle Tweet Çevirme

## **5. DOSYA YÜKLEME VE TWEETLERİ DÜZENLEME**

Google Sheets üzerinden düzenlediğimiz verilerin hepsini bir bütün olarak tekrar Colab'a yüklememiz gerekiyor. Bunları yükledikten sonra tweetlerin içinde duygu analizinde sıkıntı çıkarabilecek şeyleri çıkartmamız gerekiyor. Linkleri, @ işareti ile bahsetmeleri, # (hashtag) işaretini ve RT yazılarını kod yardımıyla çıkarmalıyız.

#### **5.1. Dosya Yükleme**

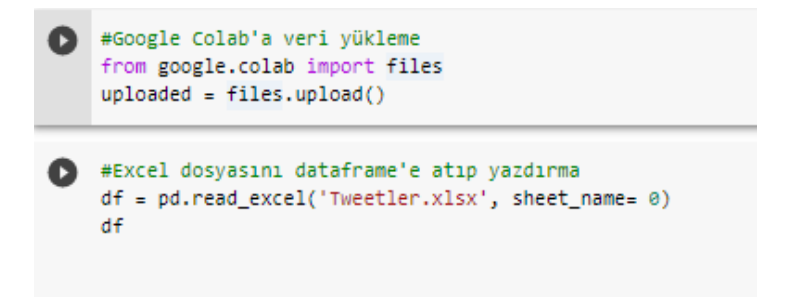

Şekil 5.1.1 Excel Dosyasını Yükleme

İlk kodu çalıştırdıktan sonra bilgisayardan dosya seçilir ve yükleme yapılır. İkinci kod ile dataframe'e yüklenen excel dosyası aktarılır. Dosya sistemde kalıcı değildir. Colab üzerinde belirli süre hiçbir şey yapılmadığında silinir.

#### **5.2. Düzenleme**

```
#Tweetlerden bahsetme, rt, link, hashtag gibi şeyleri çıkarma
def tweetDuzenle(yazi):
  yazi = re.sub(r'@[A-Za-z0-9]+', '', yazi) #mentionları kaldırma
  yazi = re.sub(r'#', '', yazi) #hashtag sembolünü kaldırma
  yazi = re.sub(r'RT[\s]+', '', yazi) #RT yazısını kaldırma
  yazi = re.sub(r'https?:\/\/\S+', '', yazi) #Linkleri kaldırma
  return yazi
df['englishtweets'] = df['englishtweets'].apply(tweetDuzenle)
dfYanitlar['englishtweets'] = df['englishtweets'].apply(tweetDuzenle)
df
```
Şekil 5.2.1 Yüklenen Verileri Düzenleme

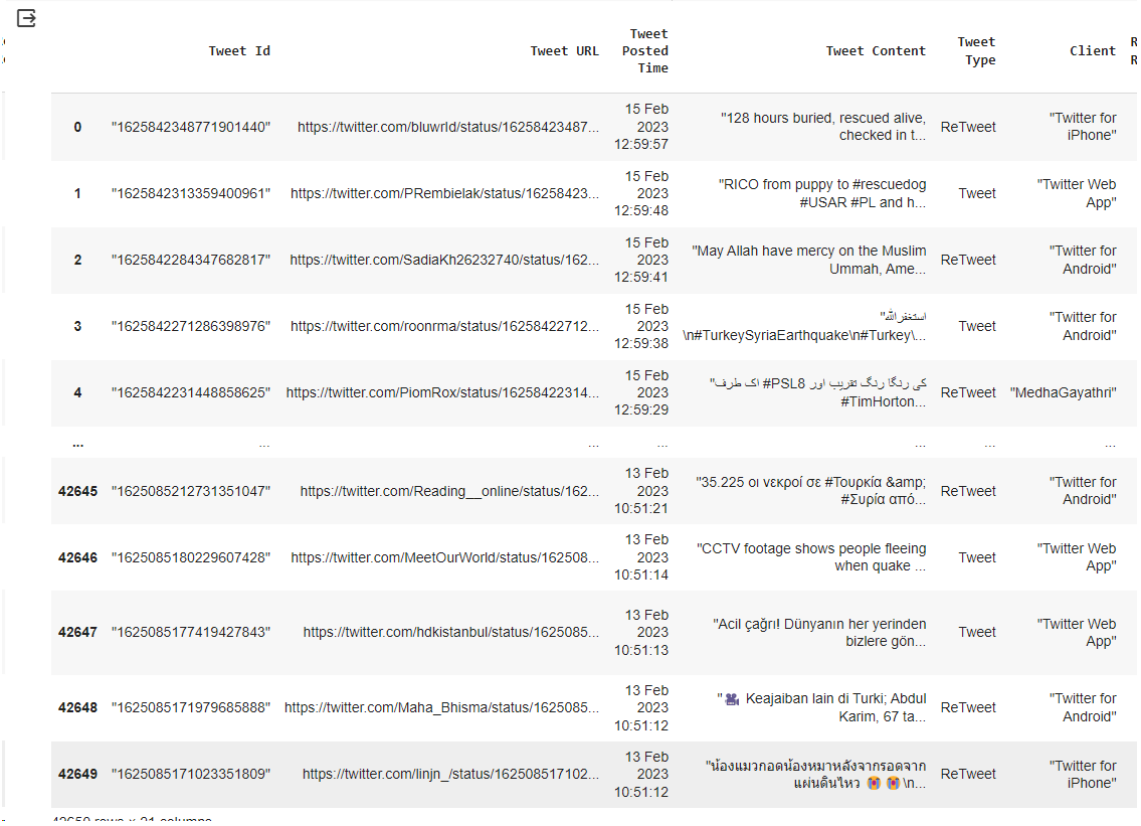

Oluşturduğumuz fonksiyonla tüm tweetler düzenlenir.

Şekil 5.2.2 Düzenlenmiş Tweetler

Şekil 5.2.2'de düzenleme öncesi tweetleri ve düzenleme sonrası tweetleri görebiliriz. Tweetleri düzenlediğimize göre duygu analizi için veri üzerinde çalışmaya başlayabiliriz.

#### **6. SUBJECTIVITY & POLARITY**

Python ile TextBlob kütüphanesi yardımıyla tweetlerin Subjectivity ve Polarity değerlerini bulacağız (Shah 2020). Subjectivity ve Polarity'nin Türkçe karşılıkları Öznellik ve Kutupluktur. Kodlayacağımız fonksiyonlarla bu değerleri bulup duygu analizi için kullanmaya başlayacağız. Bu değerleri kullandığımız dataframe içinde 'polarity' ve 'subjectivity' adında iki sütun açarak göstereceğiz.

```
#Subjektifliği elde etme (subjectivity)
def getSubjectivity(yazi):
  return TextBlob(yazi).sentiment.subjectivity
#Polariteyi elde (polarity)
def getPolarity(yazi):
  return TextBlob(yazi).sentiment.polarity
#Subjectivity ve Polarity'yi dataframe üzerinde göster
df['subjectivity'] = df['englishtweets'].apply(getSubjectivity)
df['polarity'] = df['englishtweets'].apply(getPolarity)
##dfYanitlar['subjectivity'] = df['englishtweets'].apply(getSubjectivity)
##dfYanitlar['polarity'] = df['englishtweets'].apply(getPolarity)
df
```
Şekil 6.1 Subjectivity & Polarity Kodları

| <b>Tweet</b><br>Language | $\cdots$                   | <b>Name</b>                       | <b>Username</b>              | User Bio                                                | Verified<br>or Non-<br>Verified | Profile URL                         | <b>User</b> | <b>User</b><br>Followers Following | <b>User</b><br><b>Account</b><br>Creation<br>Date | subjectivity polarity |                   |
|--------------------------|----------------------------|-----------------------------------|------------------------------|---------------------------------------------------------|---------------------------------|-------------------------------------|-------------|------------------------------------|---------------------------------------------------|-----------------------|-------------------|
| English                  | $\mathcal{L}_{\text{max}}$ | "\B.Rov *"                        | bluwrld                      | " outspoken &<br>wise $\triangle$ "                     | Non-<br>Verified                | https://twitter.com/bluwrld         | 30          | 50                                 | 13-Apr-<br>2022<br>19:34:17                       | 0.533333              | 0.366667          |
| English                  | ùч                         | "Przemo<br>Rembielak"             | PRembielak                   | "56, Poland,<br>Open-Minded, Anti<br>Political Corre    | Non-<br>Verified                | https://twitter.com/PRembielak      | 272         | 731                                | 03-Aug-<br>2016<br>10:38:18                       | 0.000000              | 0.000000          |
| English                  | $\sim$                     |                                   | "Sadia Khan" SadiaKh26232740 | $\cdots$                                                | Non-<br>Verified                | https://twitter.com/SadiaKh26232740 | 239         | 520                                | 18-Apr-<br>2019<br>11:20:03                       | 0.000000              | 0.000000          |
| <b>Urdu</b>              | $\sim$                     | "Genuine Trendy<br>News"          | roonrma                      | "Let's Up to Date<br>with Trends."                      | Non-<br>Verified                | https://twitter.com/roonrma         | 4           | 13 <sup>°</sup>                    | $24 - Aug-$<br>2021<br>05:28:51                   | 0.000000              | 0.000000          |
| Urdu                     | ä.                         | "PioM $(\bigcap_{n=1}^{\infty}$ " | PiomRox                      | "vour Pom"                                              | Non-<br>Verified                | https://twitter.com/PiomRox         | 89          | 1583                               | $14$ -Mar-<br>2022<br>05:11:07                    |                       | 0.000000 0.000000 |
|                          |                            |                                   |                              |                                                         | $\mathbf{r}$                    |                                     | $\cdots$    | $\sim$                             |                                                   |                       |                   |
| Greek                    | ш.                         | "Reading online"                  | Reading online               | "O 图 图 news<br>and more"                                | Non-<br>Verified                | https://twitter.com/Reading online  | 15          | 486                                | 24-Nov-<br>2016<br>18:57:45                       |                       | 0.000000 0.000000 |
| English                  | $\ddotsc$                  | "Our World"                       | <b>MeetOurWorld</b>          | "Our World, Our<br>Stories."                            | Non-<br>Verified                | https://twitter.com/MeetOurWorld    | 160         | 160                                | 14-Apr-<br>2022<br>00:33:02                       |                       | 0.000000 0.000000 |
| <b>Turkish</b>           | ù.                         | "HDK İstanbul"                    | hdkistanbul                  | "Halkların<br>Demokratik<br>Kongresi İstanbul<br>II Mec | Non-<br>Verified                | https://twitter.com/hdkistanbul     | 2744        | 330                                | 03-May-<br>2015<br>12:33:56                       | 0.000000              | 0.000000          |
| in                       |                            | "Sentanu Putra"                   | Maha_Bhisma                  | "#GakFollowPorno<br>Dua akun sudah<br>disuspend. Mat    | Non-<br>Verified                | https://twitter.com/Maha Bhisma     | 981         | 1088                               | 20-Dec-<br>2022<br>02:30:29                       | 0.000000              | 0.000000          |
| Thai                     |                            | "jelly"                           | linjn                        | m                                                       | Non-<br>Verified                | https://twitter.com/linjn           | 28          | 146                                | $31-Auq-$<br>2016<br>11:06:01                     | 0.000000              | 0.000000          |

Şekil 6.2 Subjectivity & Polarity Değerleri

Şekil 6.2'deki kırmızı alanda subjectivity ve polarity değerlerimizi göre görebiliriz.

### **7. WORD CLOUD**

Word Cloud bir veri setinde en çok hangi kelimelerin geçtiğini gösterir. Bizim veri setimizde en çok hangi kelime kullanılmış bunu öğrenmek için Word Cloud kullandım.

```
#Word cloud oluşturma
tumKelimeler = ' '.join( [twts for twts in df['englishtweets']])
wordCloud = WordCloud(width = 1800, height=900, random_state = 21, max_font_size = 200).generate(tumKelimeler)
plt.imshow(wordCloud, interpolation = "bilinear")
plt.axis('off')
plt.show()
```
#### Şekil 7.1 Word Cloud Oluşturma Kodları

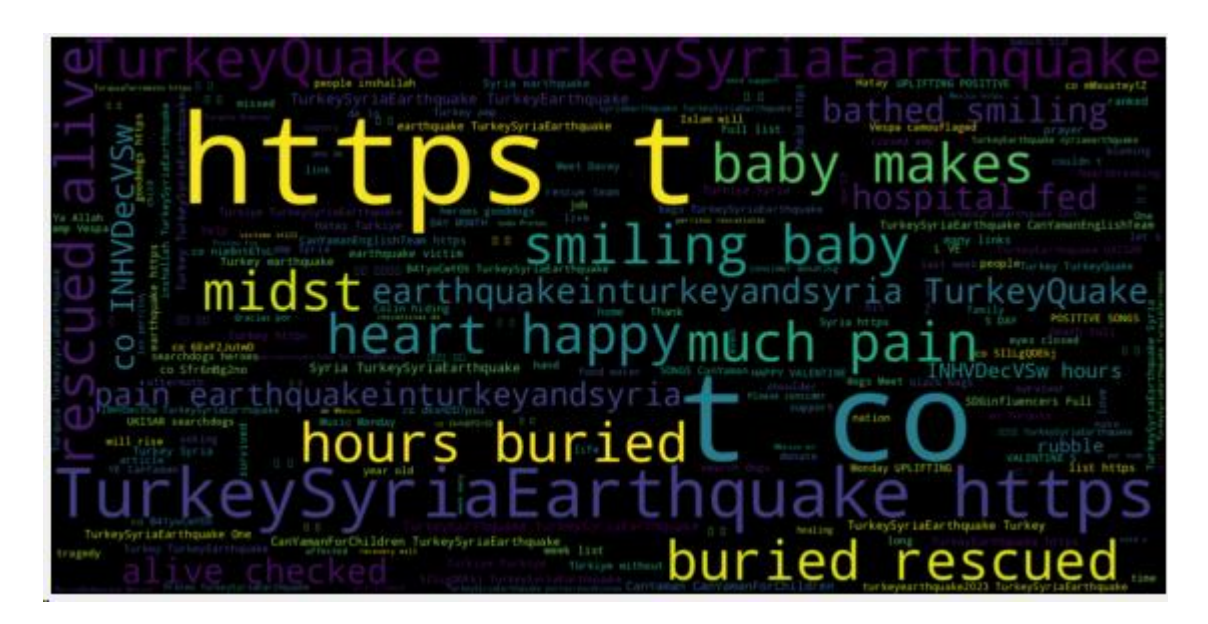

Şekil 7.2 Word Cloud

Şekil 7.1'deki kodları kullanarak Şekil 7.2'deki Word Cloud'ı oluşturdum. 6 Şubat depremi sonrası tweetlerleriyle ilgilendiğimiz için doğal olarak en çok EARTHQUAKE (deprem), Turkey(Türkiye), Buried(gömü/toprak altı), Rescued(kurtarıldı) kelimeler kullanılmış.

### **8. NEGATİF, POZİTİF VE NÖTR TWEETLER**

Bulduğumuz polarity değerlerine göre tweetimizin pozitif mi, negatif mi yoksa nötr mü olduğunu bulacağız. Tweet eğer polarity 0'dan düşükse negatif, 0 ise nötr, 0'dan yüksekse pozitif olarak hesaplanacak. Bir fonksiyon oluşturup dataframe'deki her polarity değerini tek tek işleme koyacağız. Dataframe içinde 'Analysis' adında yeni bir sütun açıp bulduğumuz değerleri oraya yazdıracağız.

| Tweet<br>Language |                | <b>Username</b>     | User Bio                                                       | Verified<br>or Non-<br>Verified | Profile URL                         | <b>User</b><br>Followers Following | <b>User</b> | <b>User</b><br><b>Account</b><br>Creation<br>Date | subjectivity polarity Analysis |                     |         |
|-------------------|----------------|---------------------|----------------------------------------------------------------|---------------------------------|-------------------------------------|------------------------------------|-------------|---------------------------------------------------|--------------------------------|---------------------|---------|
| English           | $\sim 10$      | bluwrld             | " outspoken &<br>wise $\triangle$ "                            | Non-<br>Verified                | https://twitter.com/bluwrld         | 30                                 | 50          | 13-Apr-<br>2022<br>19:34:17                       |                                | 0.533333   0.366667 | Pozitif |
| English           | $\ddotsc$      | PRembielak          | "56, Poland,<br>Open-Minded, Anti<br>Political Corre           | Non-<br>Verified                | https://twitter.com/PRembielak      | 272                                | 731         | 03-Aug-<br>2016<br>10:38:18                       | 0.000000                       | 0.000000            | Nötr    |
| English           | <b>Section</b> | SadiaKh26232740     |                                                                | Non-<br>Verified                | https://twitter.com/SadiaKh26232740 | 239                                | 520         | 18-Apr-<br>2019<br>11:20:03                       |                                | 0.000000 0.000000   | Nötr    |
| Urdu              |                | roonrma             | "Let's Up to Date<br>with Trends."                             | Non-<br>Verified                | https://twitter.com/roonrma         | 4                                  | 13          | 24-Aug-<br>2021<br>05:28:51                       | 0.000000                       | 0.000000            | Nötr    |
| Urdu              |                | PiomRox             | "your Pom"                                                     | Non-<br>Verified                | https://twitter.com/PiomRox         | 89                                 | 1583        | 14-Mar-<br>2022<br>05:11:07                       | 0.000000                       | 0.000000            | Nötr    |
|                   |                |                     | $\cdots$                                                       | $\cdots$                        |                                     | in.                                |             |                                                   |                                |                     | à.      |
| <b>Greek</b>      | $\sim$         | Reading online      | and more"                                                      | Non-<br>Verified                | https://twitter.com/Reading online  | 15                                 | 486         | 24-Nov-<br>2016<br>18:57:45                       | 0.000000                       | 0.000000            | Nötr    |
| English           | $\sim$         | <b>MeetOurWorld</b> | "Our World, Our<br>Stories."                                   | Non-<br>Verified                | https://twitter.com/MeetOurWorld    | 160                                | 160         | 14-Apr-<br>2022<br>00:33:02                       | 0.000000                       | 0.000000            | Nötr    |
| <b>Turkish</b>    | $\sim$         | hdkistanbul         | "Halkların<br><b>Demokratik</b><br>Kongresi İstanbul<br>II Mec | Non-<br>Verified                | https://twitter.com/hdkistanbul     | 2744                               | 330         | 03-May-<br>2015<br>12:33:56                       | 0.000000                       | 0.000000            | Nötr    |
| in                | $\sim$         | Maha Bhisma         | "#GakFollowPorno<br>Dua akun sudah<br>disuspend. Mat           | Non-<br>Verified                | https://twitter.com/Maha Bhisma     | 981                                | 1088        | 20-Dec-<br>2022<br>02:30:29                       | 0.000000                       | 0.000000            | Nötr    |
| Thai              | $\sim$         | linjn               |                                                                | Non-<br>Verified                | https://twitter.com/linjn           | 28                                 | 146         | 31-Aug-<br>2016<br>11:06:01                       | 0.000000                       | 0.000000            | Nötr    |

Şekil 8.1 Polarity Değerlerinin Analizi

#### **8.1. POZİTİF TWEETLER**

Tüm tweetler arasından eğer pozitif tweetleri yazdırmak istersek aşağıdaki kodu kullanabiliriz.

```
#Pozitif tweetleri yazdır
j=1sortedDF = df.sort_values(by = ['polarity'])for i in range(0, sortedDF.shape[0]):
 if( sortedDF['Analysis'][i] == 'Pozitif'):
   print(str(j) + ' ) ' + sortedDF['englishtweets'][i])
   print()j = j + 1
```
Şekil 8.1.1 Pozitif Tweetleri Yazdırma Kodu

Pozitif tweetlerin yüzdesini de bu şekilde bulabiliriz. Tüm tweetlerin yüzde 49.7'ü pozitif.

```
# Pozitif tweetlerin yüzdesini al
ptweets = df[df.Analysis == 'Pozitif']
ptweets = ptweets['englishtweets']
round((ptweets.shape[0] / df.shape[0]) * 100, 1)
29.3
```
Şekil 8.1.2 Pozitif Tweetlerin Yüzdesini Bulma Kodu

#### **8.2. NEGATİF TWEETLER**

Tüm tweetler arasından eğer negatif tweetleri yazdırmak istersek aşağıdaki kodu kullanabiliriz.

```
#Negatif tweetleri yazdır
1 = 1sortedDF = df.sort_values(by = ['polarity'], ascending = 'False')
for i in range(0, sortedDF.shape[0]):
  if( sortedDF['Analysis'][i] == 'Negatif'):print(str(j) + ' ) + sortedDF['englishtweets'][i])
   print()j = j + 1
```
Şekil 8.2.1 Negatif Tweetleri Yazdırma Kodu

Negatif tweetlerin yüzdesini de bu şekilde bulabiliriz. Tüm tweetlerin yüzde 9.1'i negatif.

Şekil 8.2.2 Negatif Tweetlerin Yüzdesini Bulma Kodu

```
# Negatif tweetlerin vüzdesini al
ntweets = df[df.Analysis == 'Negatif']
ntweets = ntweets['englishtweets']
round((ntweets.shape[0] / df.shape[0]) * 100, 1)
14.1
```
#### **8.3. NÖTR TWEETLER**

Tüm tweetler arasından eğer nötr tweetleri yazdırmak istersek aşağıdaki kodu kullanabiliriz.

```
#Nötr tweetleri yazdır
j=1sortedDF = df.sort_values(by = ['polarity'], ascending = 'False')
for i in range(0, sortedDF.shape[0]):
if( sortedDF['Analysis'][i] == 'Nötr'):
  print()j = j + 1
```
Şekil 8.3.1 Nötr Tweetleri Yazdırma Kodu

Nötr tweetlerin yüzdesini de bu şekilde bulabiliriz. Tüm tweetlerin yüzde 41.2'sı nötr.

```
# Nötr tweetlerin yüzdesini al
ntweets = df[df.Analysis == 'Nötr']
ntweets = ntweets['englishtweets']
round((ntweets.shape[0] / df.shape[0]) * 100, 1)
56.6
```
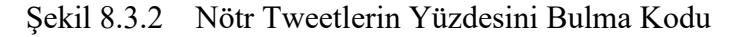

# **9. HARİTA**

Tüm tweetlerin polarity ve subjectivity değerlerini daha iyi görebilmemiz için harita oluşturacağız. Haritada hangi değerlerde yoğunluk olduğunu daha rahat görebiliriz.

Aşağıdaki kodlarla bu haritayı oluşturabiliriz.

```
#Polarity ve Subjectivity haritasını çıkar
plt.figure(figsize=(8,6))
for i in range(0, df.shape[0]):
  plt.scatter(df['polarity'][i], df['subjectivity'][i], color='Red')
plt.title('Duygu Analizi')
plt.xlabel('polarity')
plt.ylabel('subjectivity')
plt.show()
```
Şekil 9.1 Polarity & Subjectivity Haritasını Çıkarma Kodu

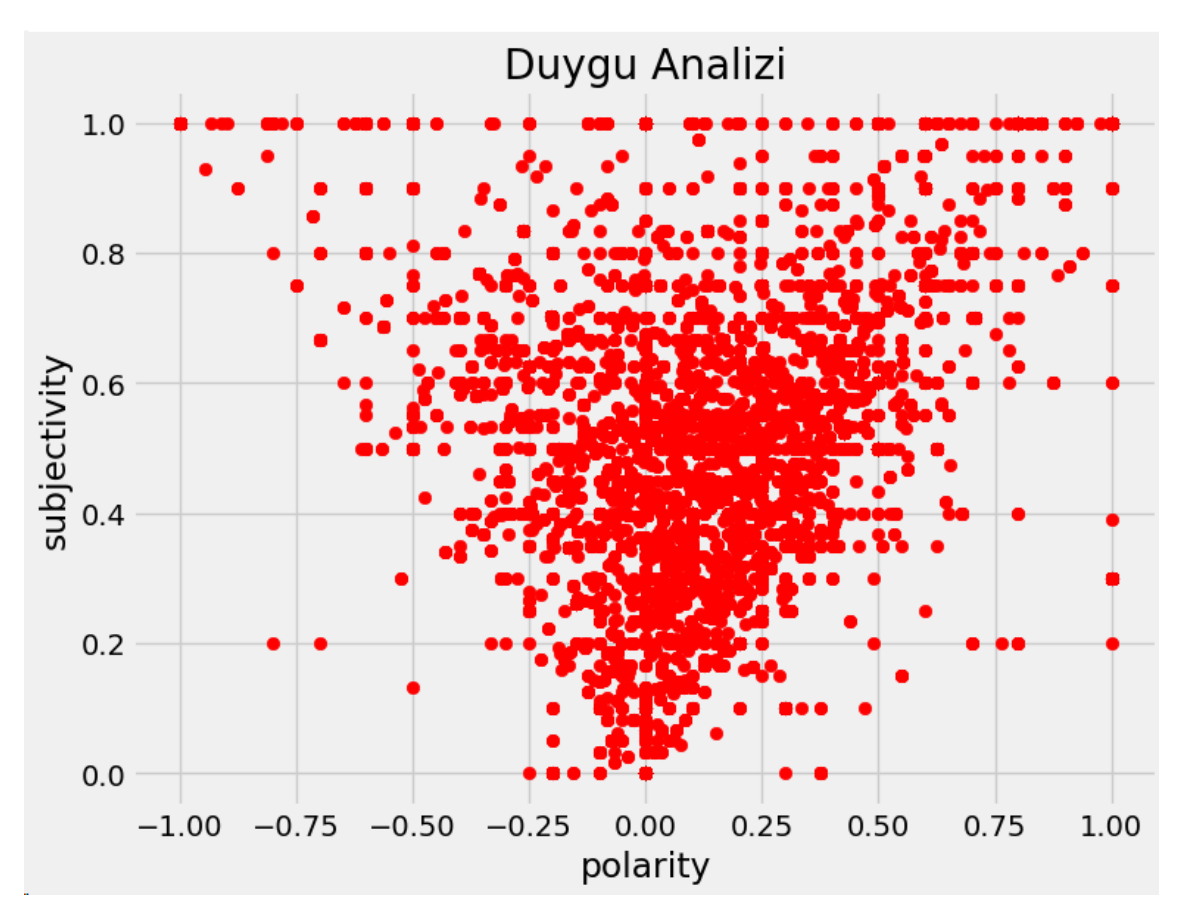

Bu kodu çalıştırdıktan sonra tüm tweetleri işlemesi 10-15 dakika sürecektir. 10-15 dakika çalıştıktan sonra oluşturulan harita aşağıdaki gibidir.

Şekil 9.2 Polarity & Subjectivity Haritası

Tweet sayılarını daha iyi görmek için şu şekilde bir grafikte de gösterebiliriz.

Tweetlerin yarısından fazlasının duygu analizi nötr olarak ölçülmüş sonrasında sırasıyla en çok pozitif ve negatif tweet bulunuyor.

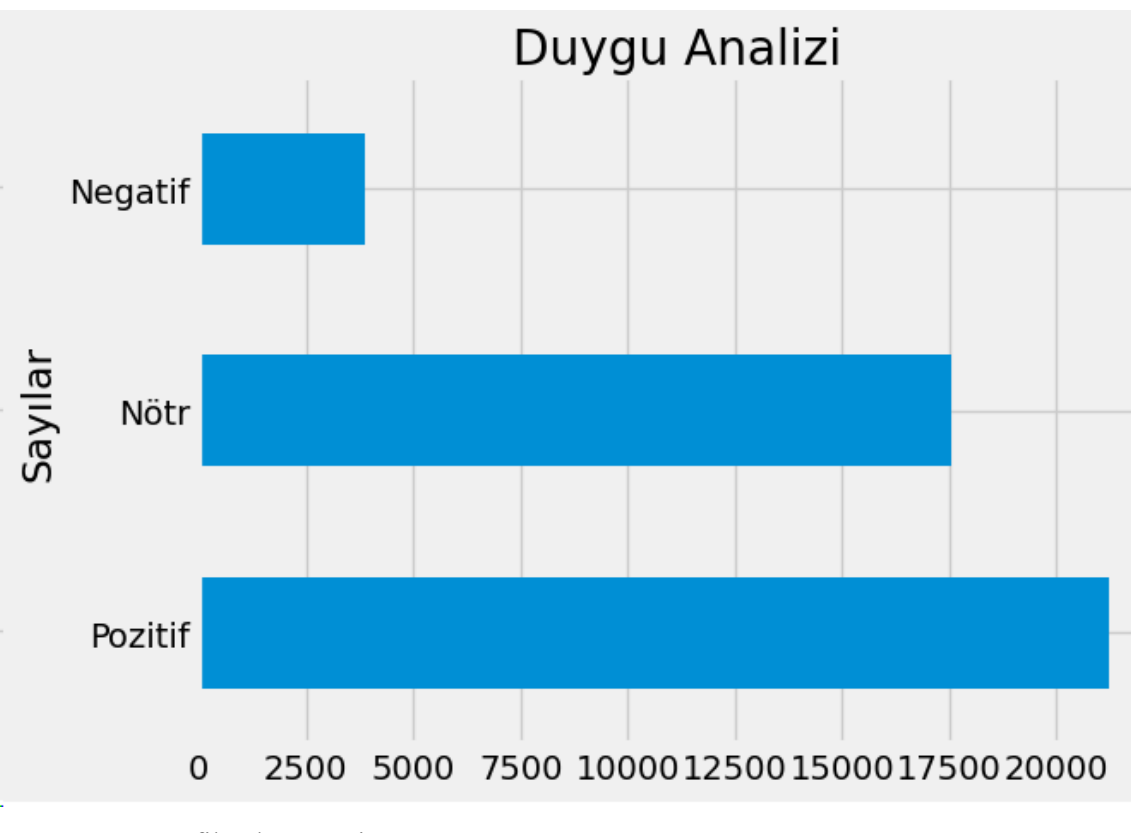

Şekil 9.3 Grafiksel Gösterim

Nötr yani polarity değeri 0 olan tweetler diğerlerine göre çok daha fazladır. Bazı araştırmalara göre nötr duygusal değerdeki verilerden öğreneceğimiz şeyler diğerlerine göre daha azdır. O yüzden nötr değerler önemsizdir. Duygu analizi yaparken ilk olarak tarafsızlığın ölçülmesi gerekir. Eğer subjectivity yani öznellik az ise o verinin daha az bilgilendirici olduğu düşünülür. Bu sebeple ilk olarak öznelliğe daha sonra polariteye bakılır (Vryniotis 2013).

Moshe Koppel ve Jonathan Schler (Koppel 2006) 2006 yılında yaptığı araştırmalarda nötr değerlerin önemsiz görülmemesi gerektiğini göstermiştir. Her polarite probleminde olduğu gibi, üç kategorinin tanımlanması gerektiğini (pozitif, negatif ve nötr) ve nötr kategorinin tanıtılmasının genel doğruluğu bile iyileştirebileceğini öne sürmüşlerdir.

### **10.SONUÇLAR VE ÖNERİLER**

Tweetlerin duygu analizini yaptım ve bunun sonucunda pozitif, negatif ve nötr tweetleri tespit ettim. Pozitif tweetler her ikisine göre daha fazla çıktı sonrasında nötr ve en az da negatif çıktı. Duygu analizini yapmak için her kelimenin anlamına göre verilmiş belirli polarity değerlerini kullandık. Kendi fikrimce bu sonuçlar bizim bazı sorunları anlamamızı sağlayabilir ama çok doğru bir sonuca ulaşamayız. İnsanlar sosyal medyada %100 doğru dil bilgisiyle yazmadığı için herkes birçok kısaltma kullanıyor ya da kelimeleri, cümleleri yanlış yazıyor. Kendimiz bile bazen anlayamadığımız bir şeyi basit bir algoritma ile çalışan bu sistemin anlamasını bekleyemeyiz. Bazı insanlar kötü bir şeyi ironi yaparak güzel bir dille anlatabilir ya da tam tersi kötü şeyler yazarak güzel bir şey söyleyebilir. Bu tarz anlamları bu algoritmanın çıkarması çok zordur. Çok daha doğru bir sonuca ulaşılması için Doğal Dil İşleme ve Derin Öğrenme kullanılarak büyük verilerle yapay zekanın eğitilmesi gerekir. Böyle yaptığımızda yapay zeka güzel anlayıp cümlenin duygusunu daha iyi analiz edebilir.

### **11.KAYNAKÇA**

- [1] V. Vryniotis, «The importance of Neutral Class in Sentiment Analysis,» DatumBox, [Çevrimiçi]. Available: https://blog.datumbox.com/the-importance-ofneutral-class-in-sentiment-analysis/.
- [2] J. S. Moshe Koppel, «The importance of neutral examples for learning sentiment,» *Computational Intelligence,* no. 22, 2006.
- [3] P. Shah, «Sentiment Analysis using TextBlob,» towards data science, 27 Haziran 2020. [Çevrimiçi]. Available: https://towardsdatascience.com/my-absolute-go-tofor-sentiment-analysis-textblob-3ac3a11d524.
- [4] N. Renotte, «Nicholas Renotte Youtube,» [Çevrimiçi]. Available: https://www.youtube.com/channel/UCHXa4OpASJEwrHrLeIzw7Yg.